# **SPREAD**<br>for customer family WEBLAND

# Christiner

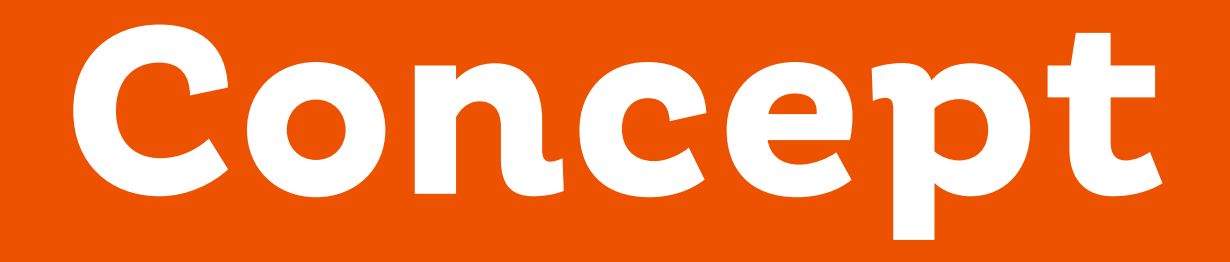

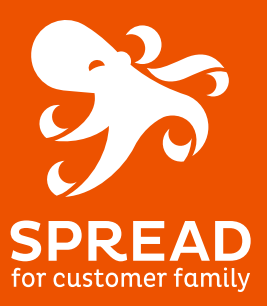

Concept

#### Qui sont selon vous vos meilleurs ambassadeurs ? Ce sont sans aucun doute vos clients satisfaits.

Le parrain invite un nouveau prospect à connaitre votre boutique.

#### La récompense :

- Pour qui ? Le parrain et/ou le filleul
- Pour quoi ? Création de compte et/ou commande
- Comment ? En points ou en € dans une cagnotte

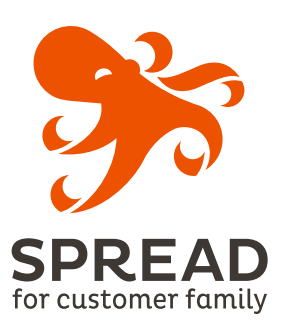

# **Pensez votre parrainage**

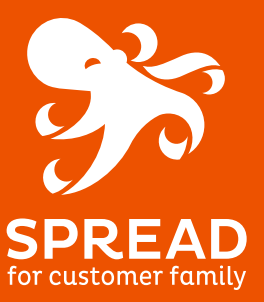

#### Le choix des cadeaux

#### Le premier élément, sans doute le plus important à prendre en compte est le cadeau.

En effet, l'incentive est au cœur de toute opération de parrainage.

Il doit être choisi avec soin et correspondre au but que l'on s'est fixé et surtout il doit :

- être suffisamment attractif,
- être motivant,
- être original,
- faire plaisir aux participants.

La principale question à se poser lorsqu'on choisit le ou les cadeaux est : Combien sommes nous prêts à dépenser pour acquérir un nouveau client ?

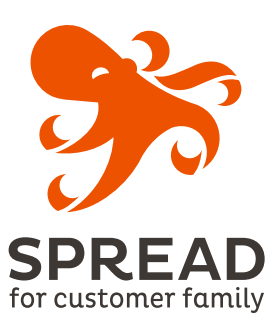

#### Les différents types de cadeaux

#### On distingue 2 types de cadeaux pour le parrain.

#### Les cadeaux liés à un nouvel achat.

Le bénéficiaire pour accéder à son cadeau devra passer une commande. Cela est valable si vous choisissez d'offrir :

- remise ou bon d'achat
- un cadeau commande

Ce sont des cadeaux courants, pas très originaux qui sont moins attractifs sauf si vos clients sont amenés à passer commande régulièrement sur votre site.

#### Les cadeaux qui ne sont pas lié à un achat.

Ce sont de vrais cadeaux. Les bénéficiaires ne sont pas obligés de passer commande pour pouvoir obtenir leur cadeau. Les cadeaux leurs seront envoyés directement :

- soit par courrier (place de cinéma)
- soit par email (exemple : bon d'achat chez un partenaire)

Le fait de ne pas se sentir obligé de passer commande, rend sans doute ses cadeaux plus attractifs pour les participants.

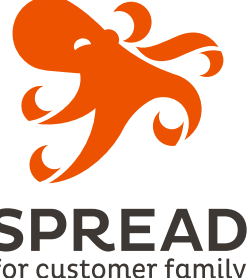

# Déroulé côté client

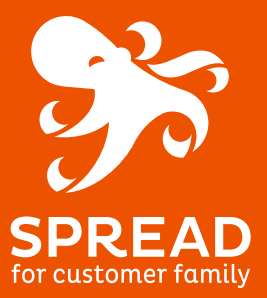

#### Mise en avant

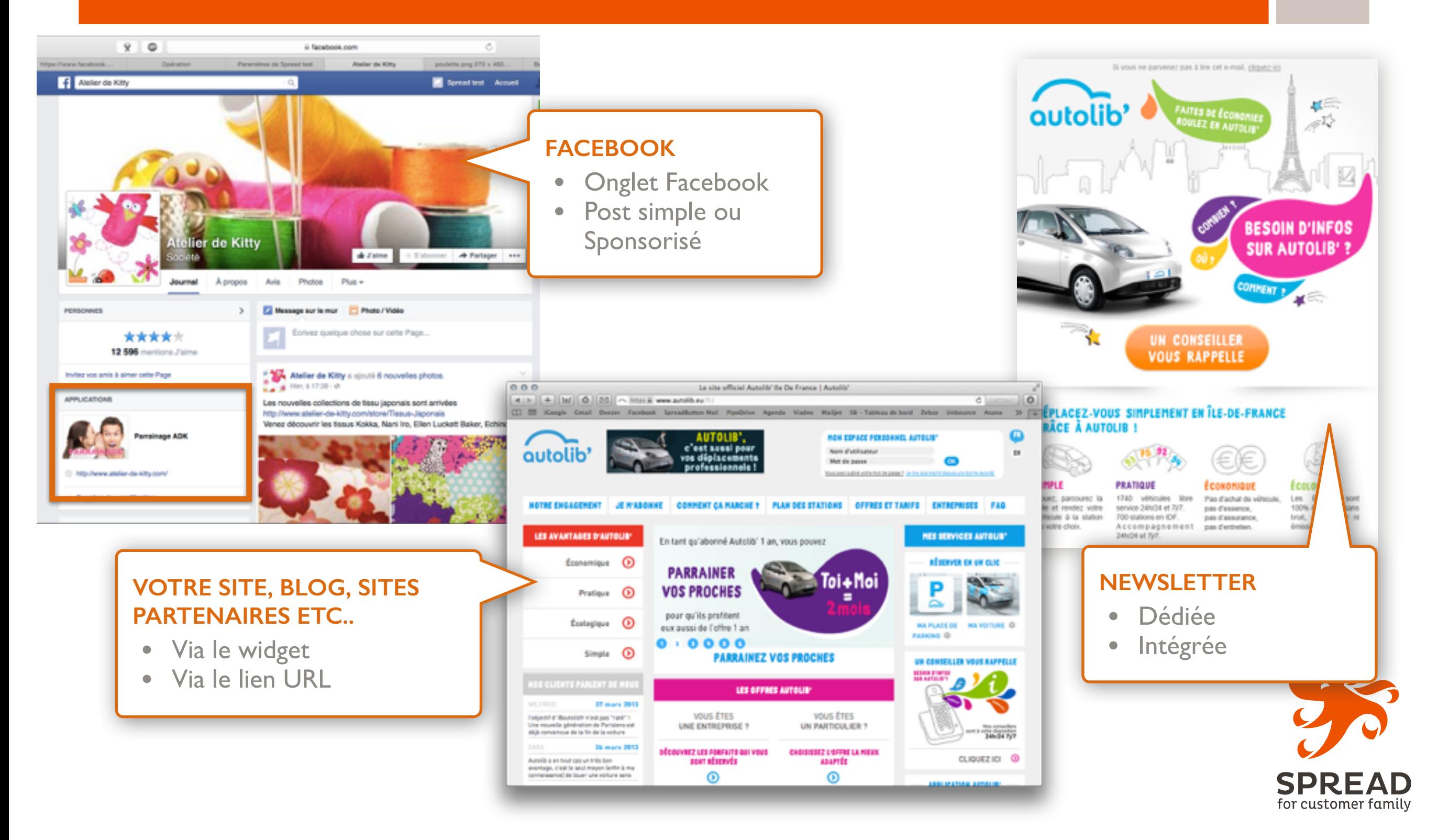

#### Mode de connexion

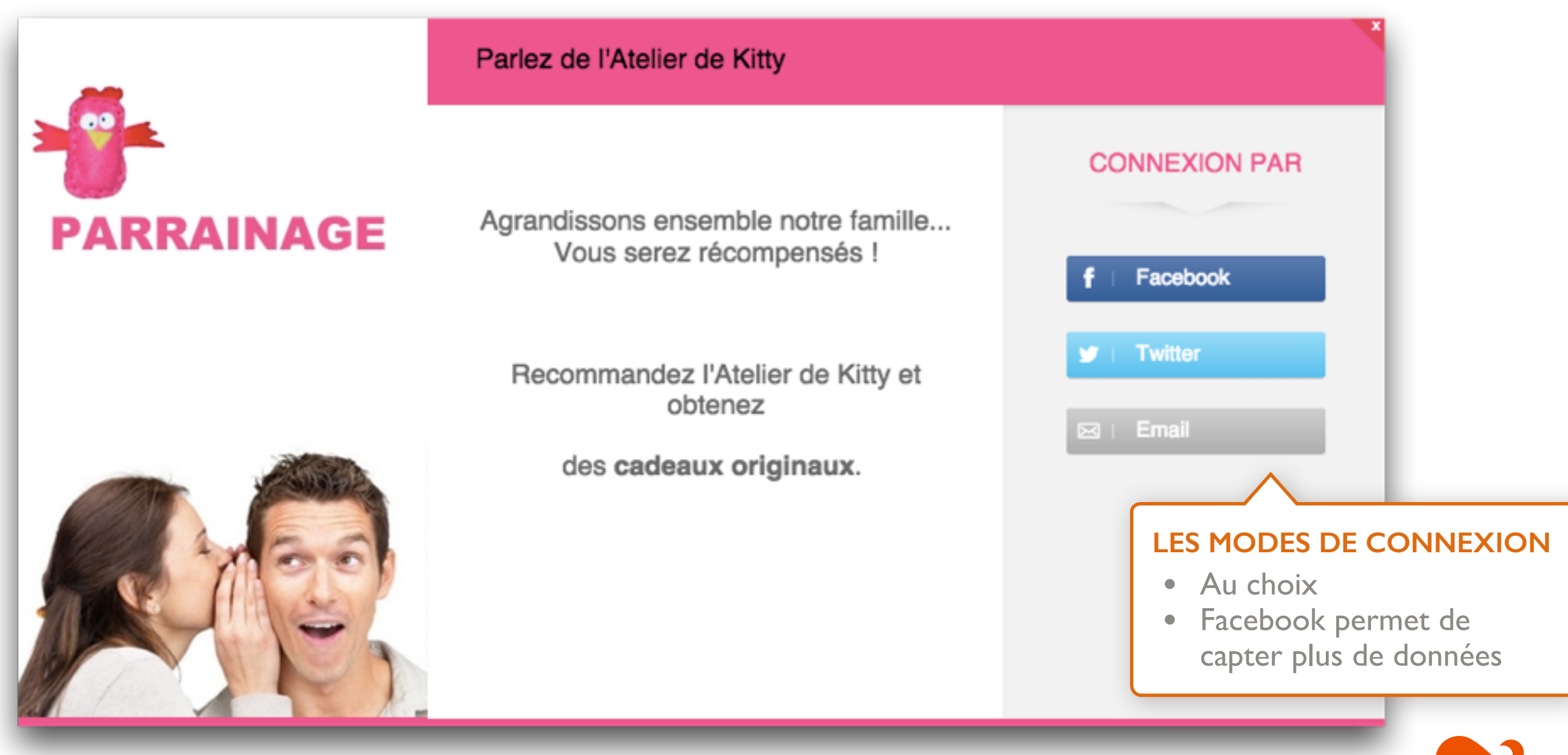

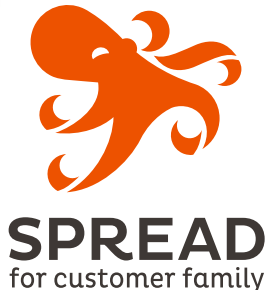

#### Acquisition de communauté

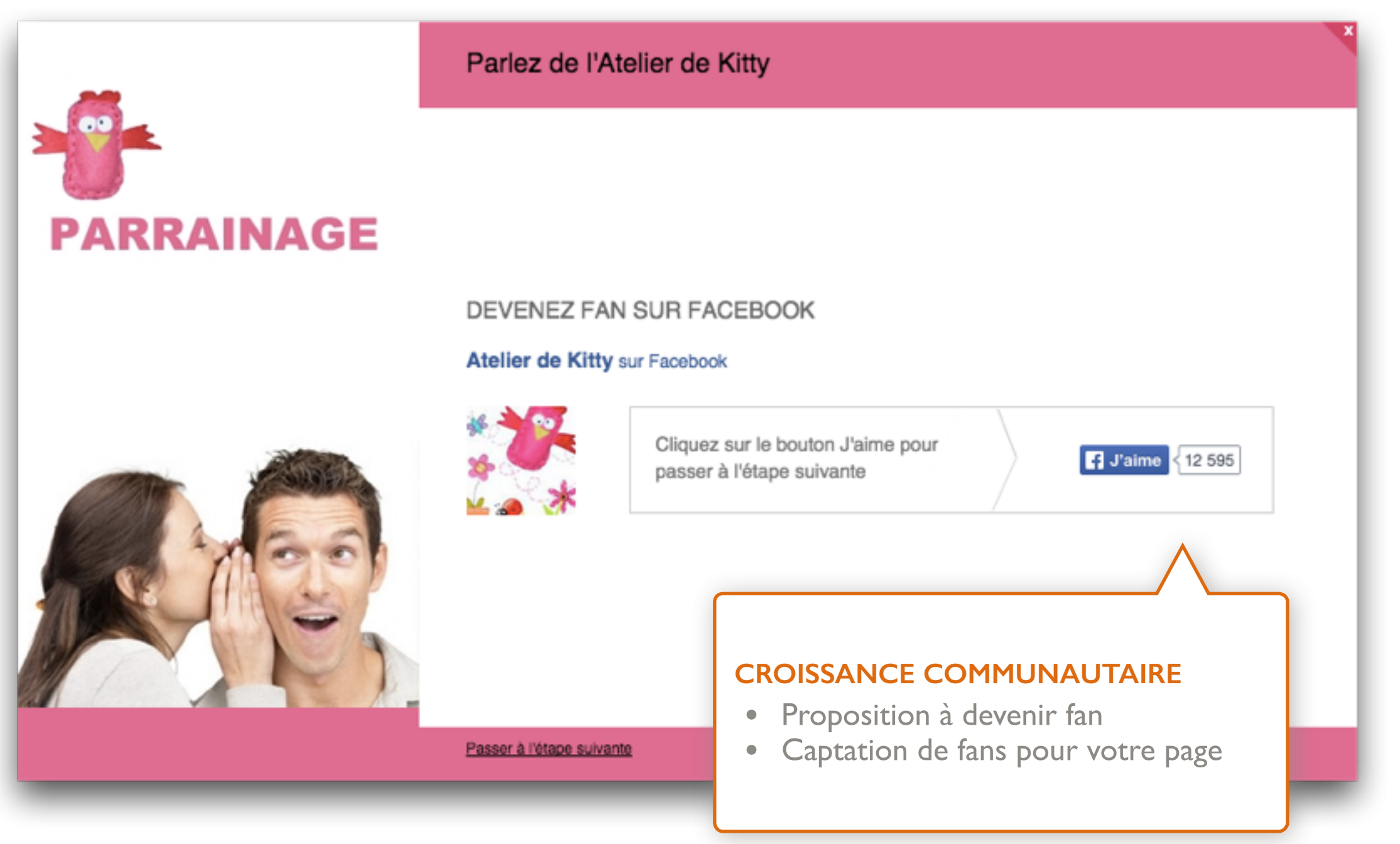

**SPR** for customer family

#### Le principe

#### Le parrain invite un nouveau prospect à connaître votre boutique.

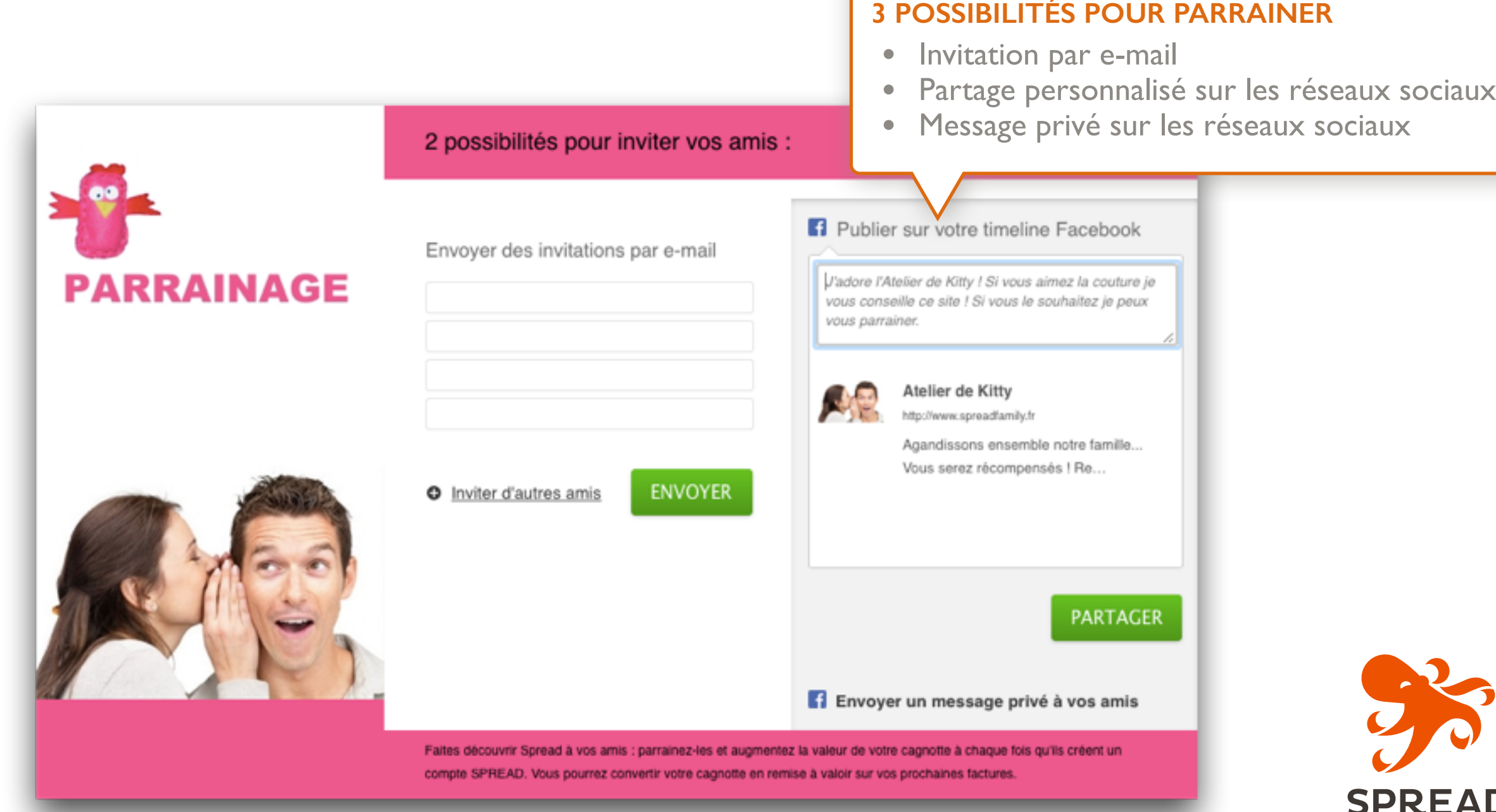

for customer family

#### Parrainage par post FB

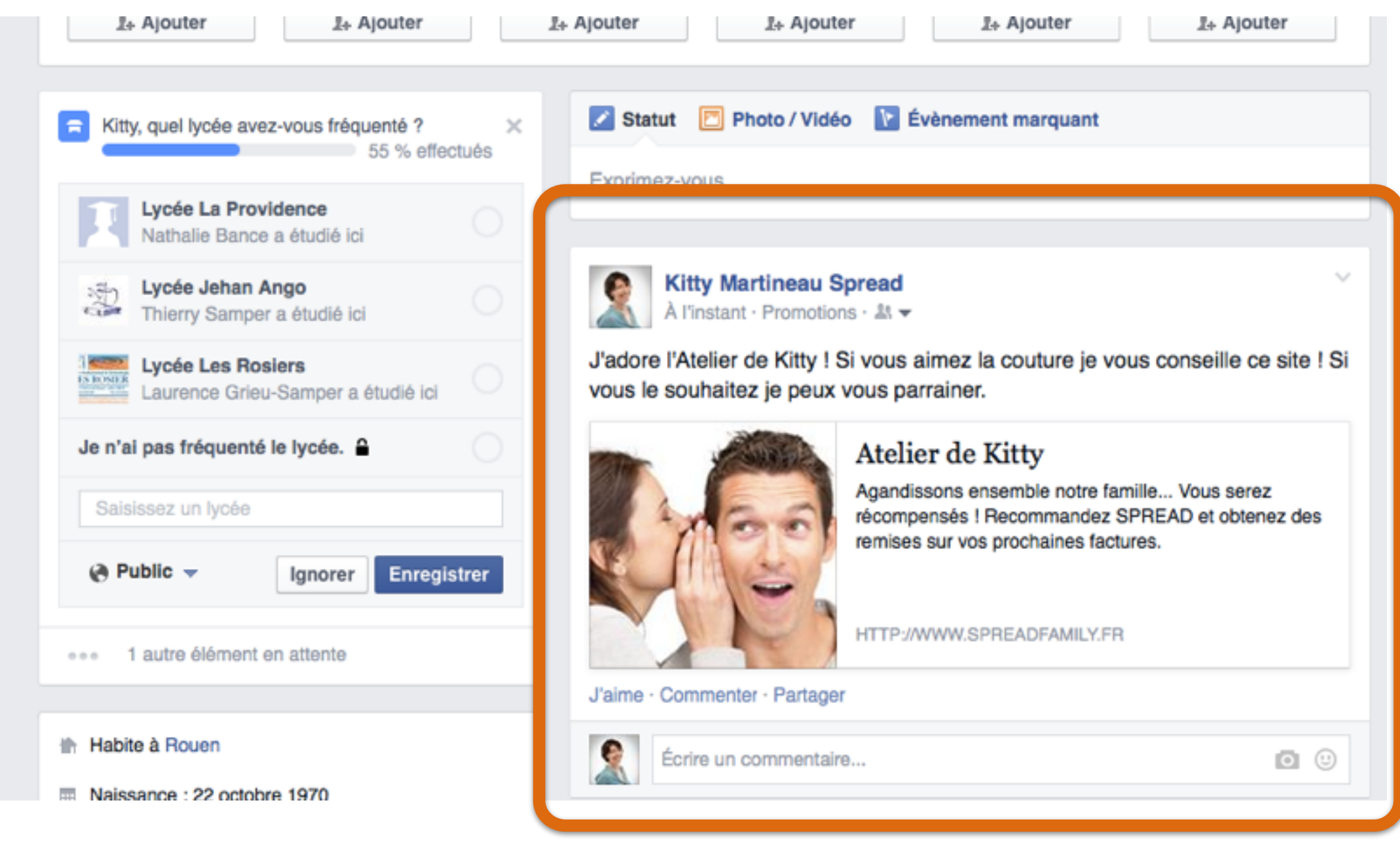

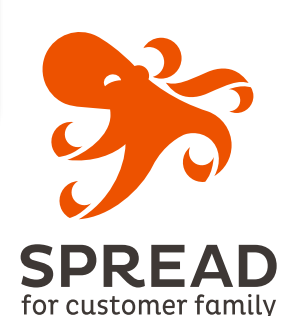

#### Parrainage par message privé FB

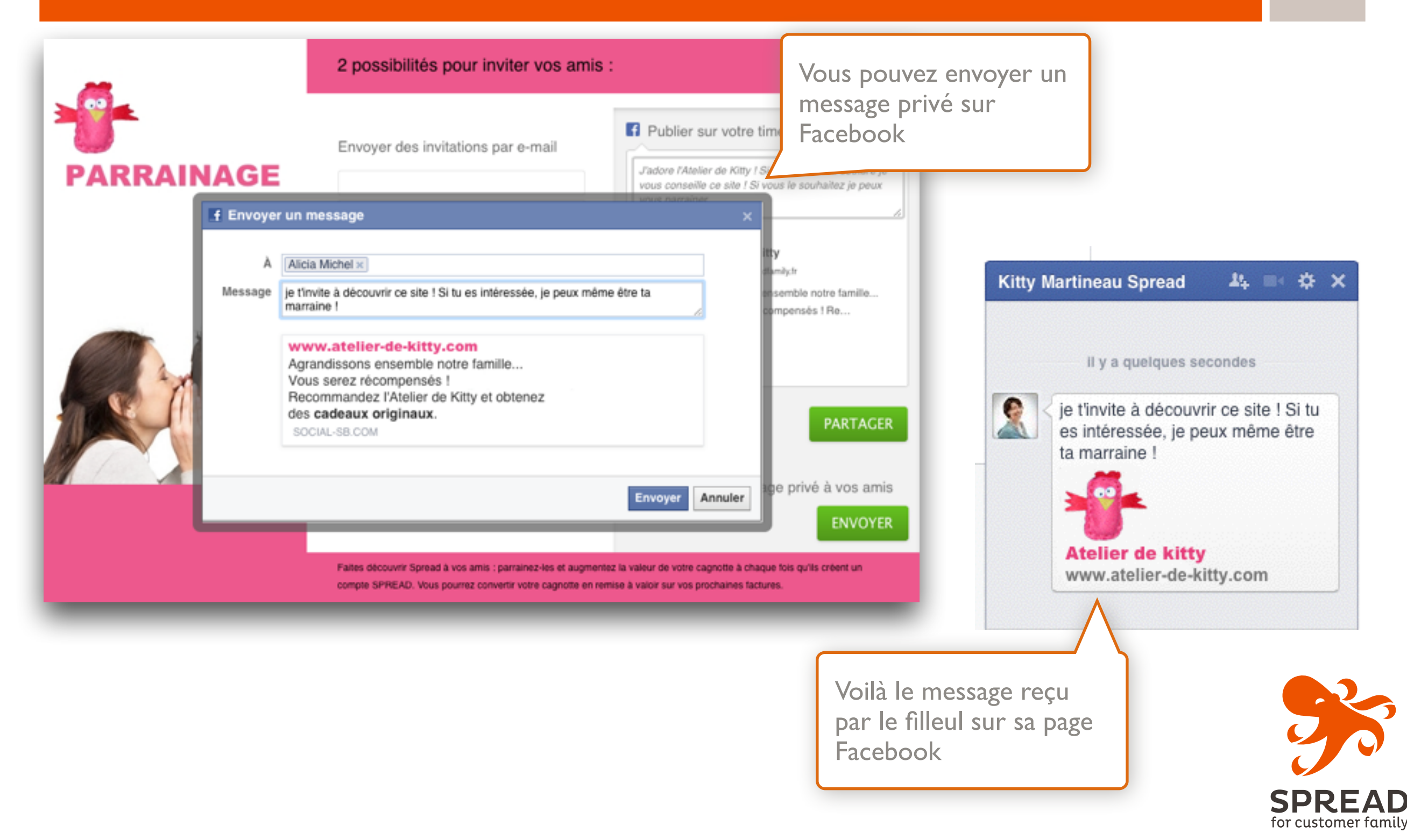

#### Les emails après parrainage

#### Le parrain reçoit un email lui permettant d'accéder à sa cagnotte

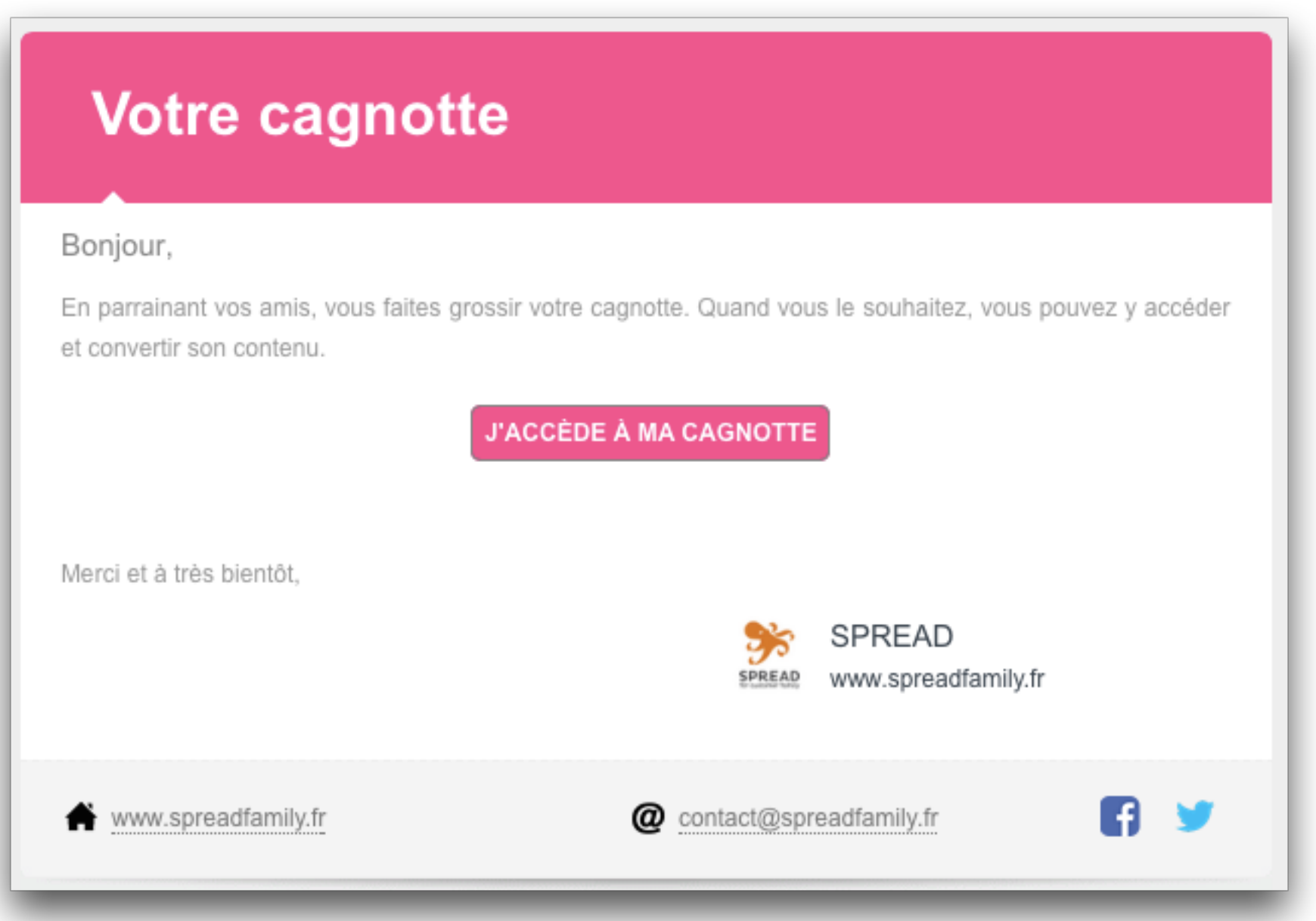

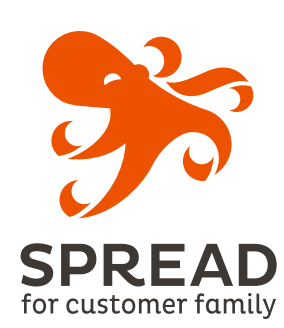

#### Les emails après parrainage

#### Le filleul reçoit un email personnalisé (avec le nom du parrain).

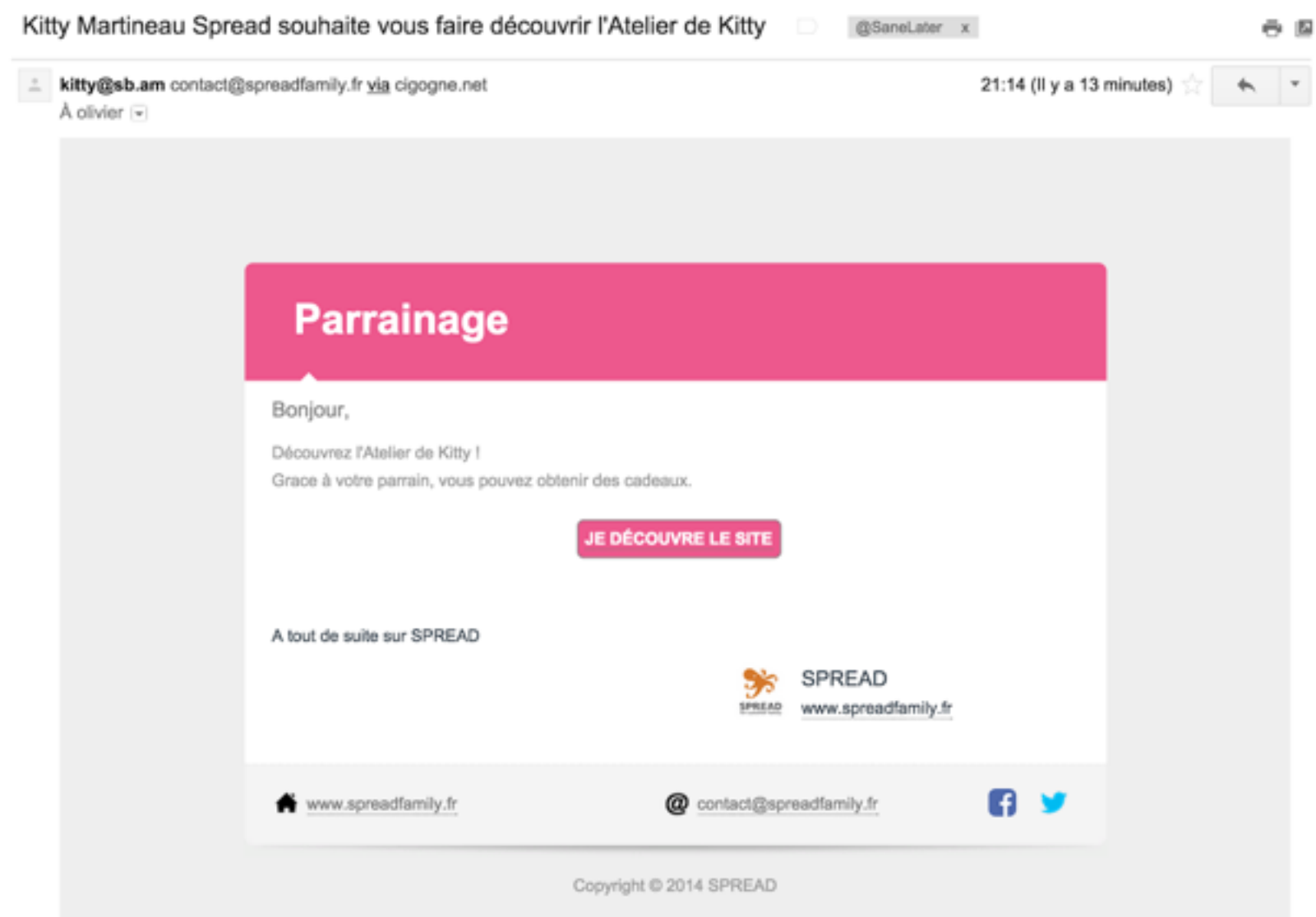

Il est soit :

圖

- redirigé sur une opération de diffusion de coupon pour obtenir une remise ou un bon d'achat qui l'incitera à passer sa première commande

- invité à cliquer sur un lien qui lui permettra de découvrir votre boutique

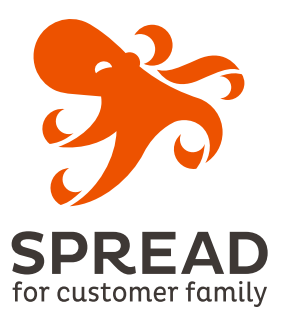

**La cagnotte**

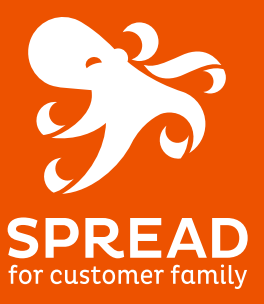

#### La cagnotte

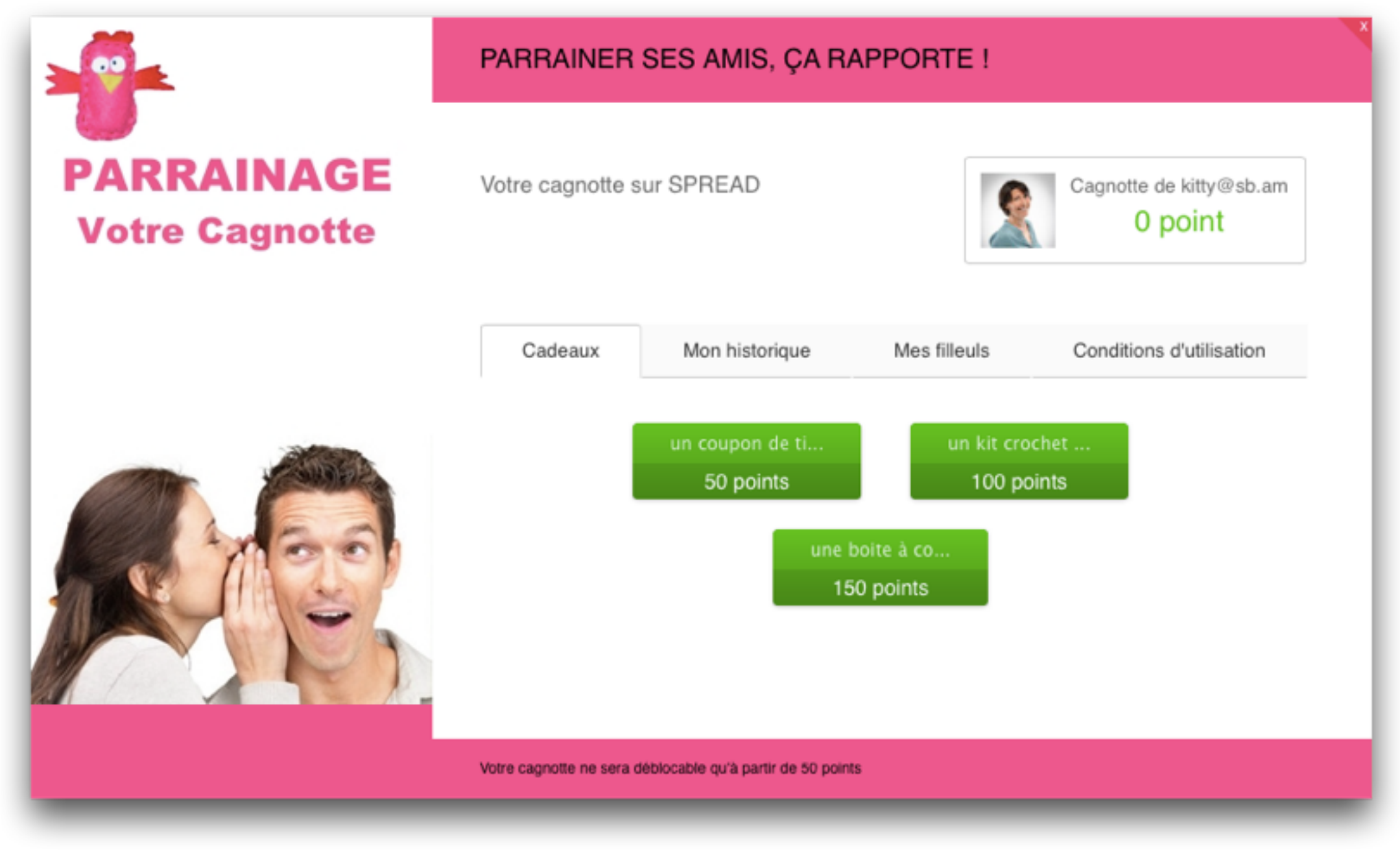

**SPRE** for customer family

# Côté back office Le paramétrage

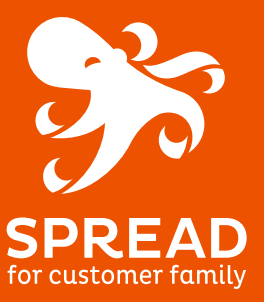

#### Paramétrage de la cagnotte

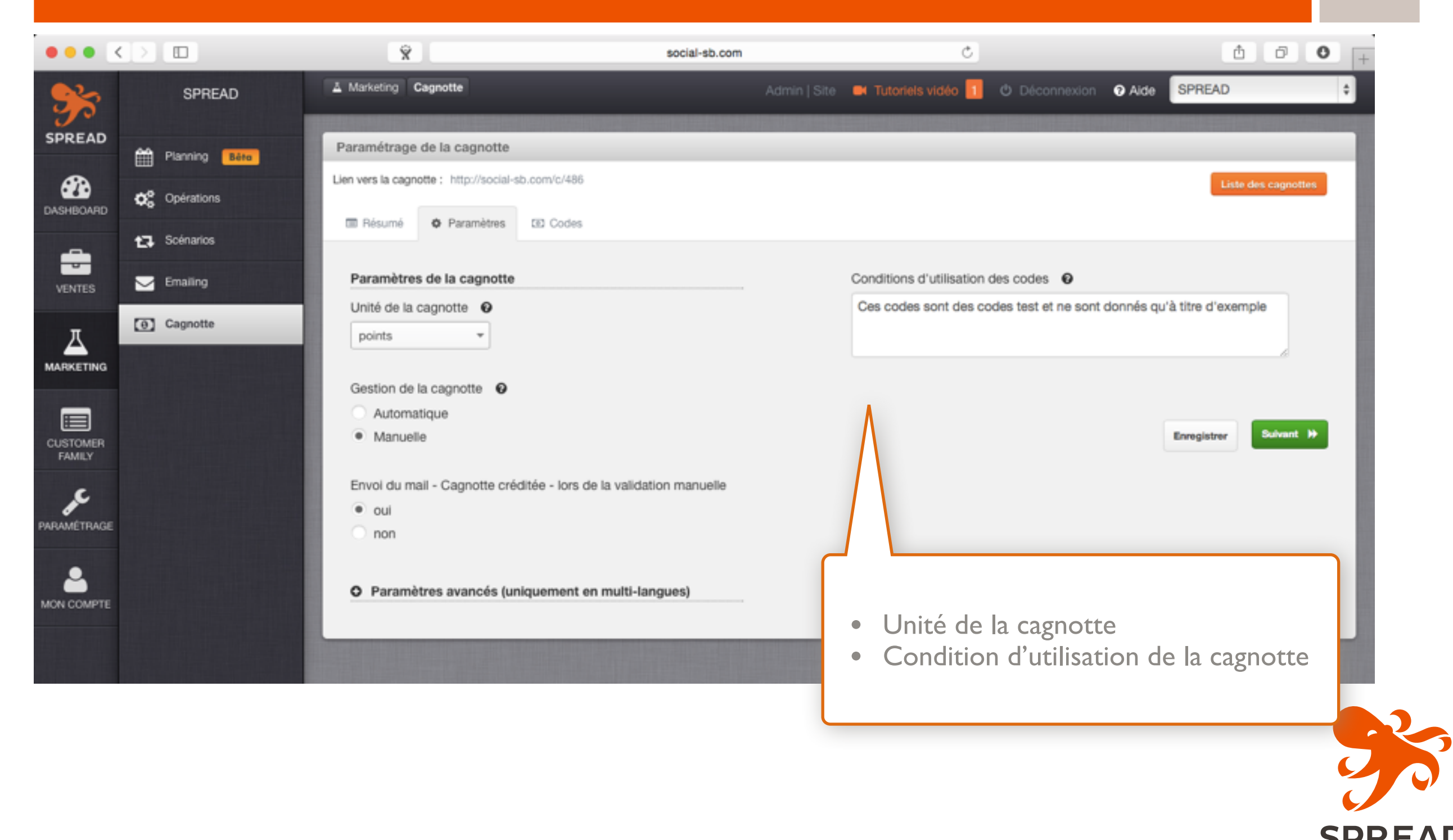

for customer family

#### Définition des lots dans la cagnotte

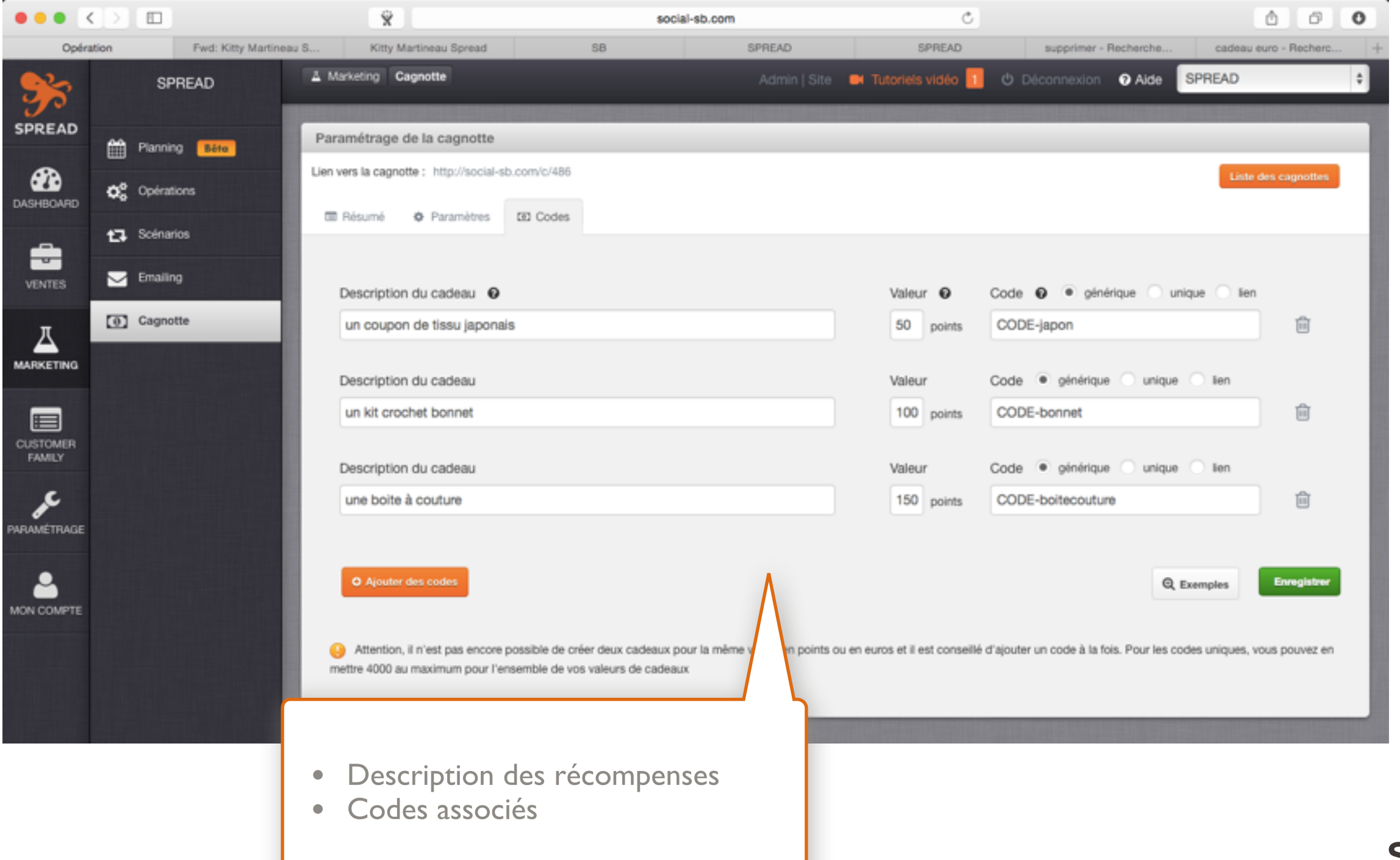

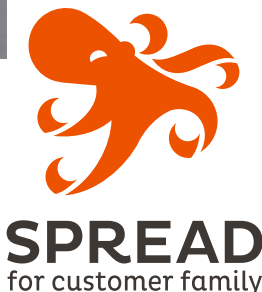

#### Paramétrage de l'incentive

Le filleul accepte l'invitation du parrain, découvre vos produits, créé un compte et/ou passe commande.

Le parrain est récompensé soit :

- parce que son filleul à créer un compte
- parce qu'il a passé commande

#### Le filleul peut être récompensé soit :

- dès que le parrain a renseigné l'email d'un filleul (diffusion de coupons)
- parce qu'il a créé un compte
- parce qu'il a passé commande

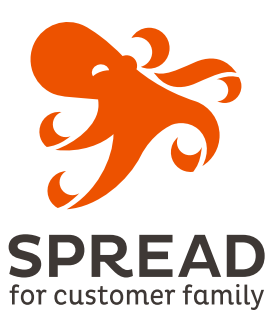

#### Paramétrage de l'incentive

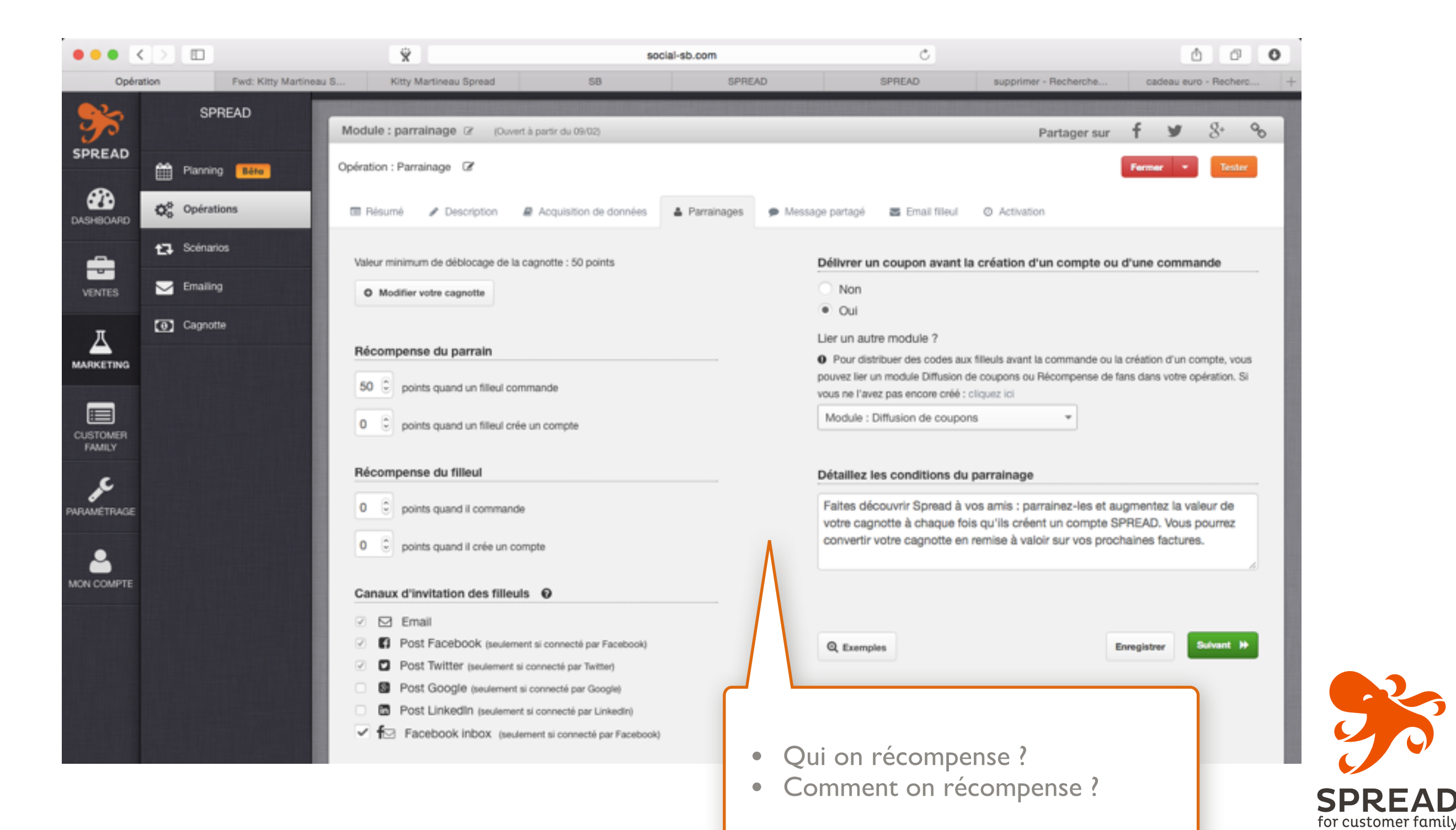

# **Animation du programme**

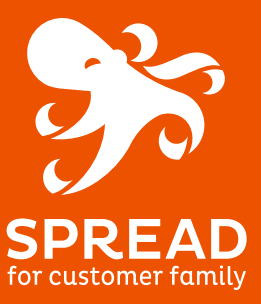

#### Animation du programme

Pour que votre opération soit pérenne et attractive, n'hésitez pas à modifier régulièrement le contenu de votre cagnotte.

Votre cagnotte est flexible : vous pouvez à tout moment modifier les cadeaux.

Vous pouvez par exemple changer les cadeaux attribués en fonction de la saisonnalité.

Etablissez un planning de communication après parrainage. Vous pouvez mettre en place des scénarios tels que :

- Relance des filleuls
- Relance des parrains

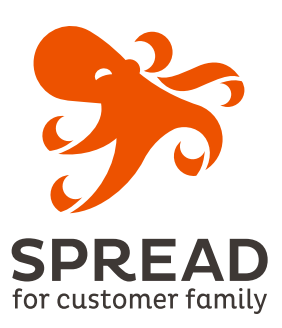

# Un parrainage sécurisé

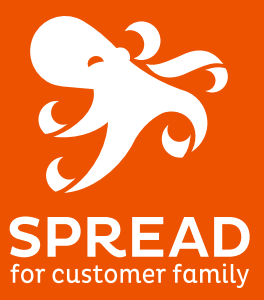

#### Sécurité

#### Le parrainage utilise un cookie pour suivre le filleul jusqu'à sa commande, et l'attribuer au bon parrain.

Un cookie est une trace qui est déposée sur l'ordinateur du filleul, dans son navigateur, et qui permet de le suivre.

Le cookie peut être anonyme si le filleul n'a jamais utilisé SPREAD, ou être nominatif s'il a déjà participé à une opération. Il peut éventuellement changer, mais est toujours relié à son parrain.

#### Les motifs d'exclusion du parrainage :

- pas d'auto-parrainage
- le filleul ne doit pas être déjà acheteur sur votre site
- le filleul ne doit pas avoir créé un compte sur votre site
- le filleul ne doit pas avoir déjà été parrainé

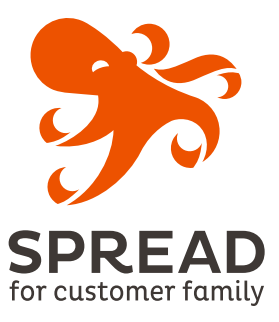

**Mise en place**

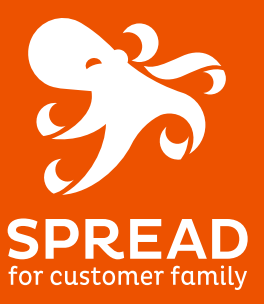

#### Mise en place

Pour que l'opération de parrainage puisse fonctionner correctement sur votre site :

- le **tracker de conversion** doit être installé sur votre site,
- l'historique client doit être remonté dans Spread pour que l'on puisse savoir si le client a déjà commandé ou pas sur votre site.

Pour vérifier les remontées de commandes, vous pouvez vous rendre dans votre back office : cliquez sur l'onglet Paramétrage > puis sur Trackers > puis sur le Bouton en bas de page « vérifier la remontée des commandes ».

Vous avez besoin d'aide ? Contactez-nous à support@sb.am

Vérifier la remontée des commandes

Le parrainage fait partie des fonctionnalités avancées de Spread qui n'est disponible qu'à partir de l'abonnement Growing.

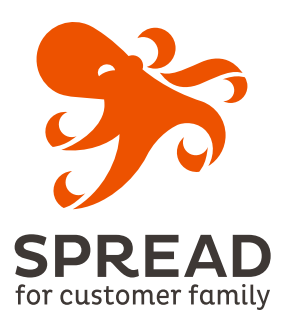

### ACCOMPAGNEMENT

Merci d'avoir participé à ce webinar spécial Parrainage !

Inscrivez-vous dès maintenant au prochain webinar qui aura lieu le mercredi **25/02/15 :**

### **[Webinar #4 Customer Happiness - Groupe d'intérêt](http://social-sb.com/z/webinar-groupeinteret)  &Profilage**

Si vous avez des questions, n'hésitez pas à nous contacter !

Alicia et Kitty

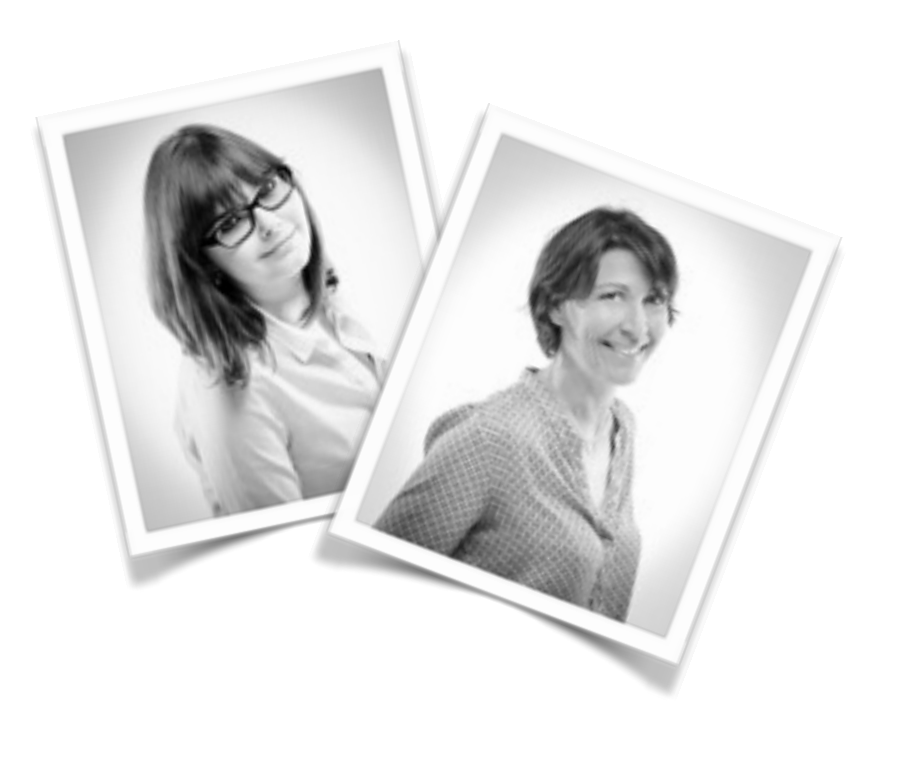

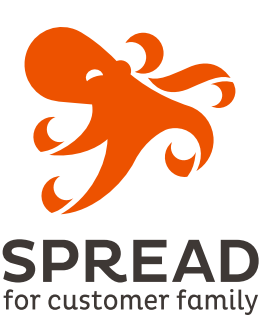

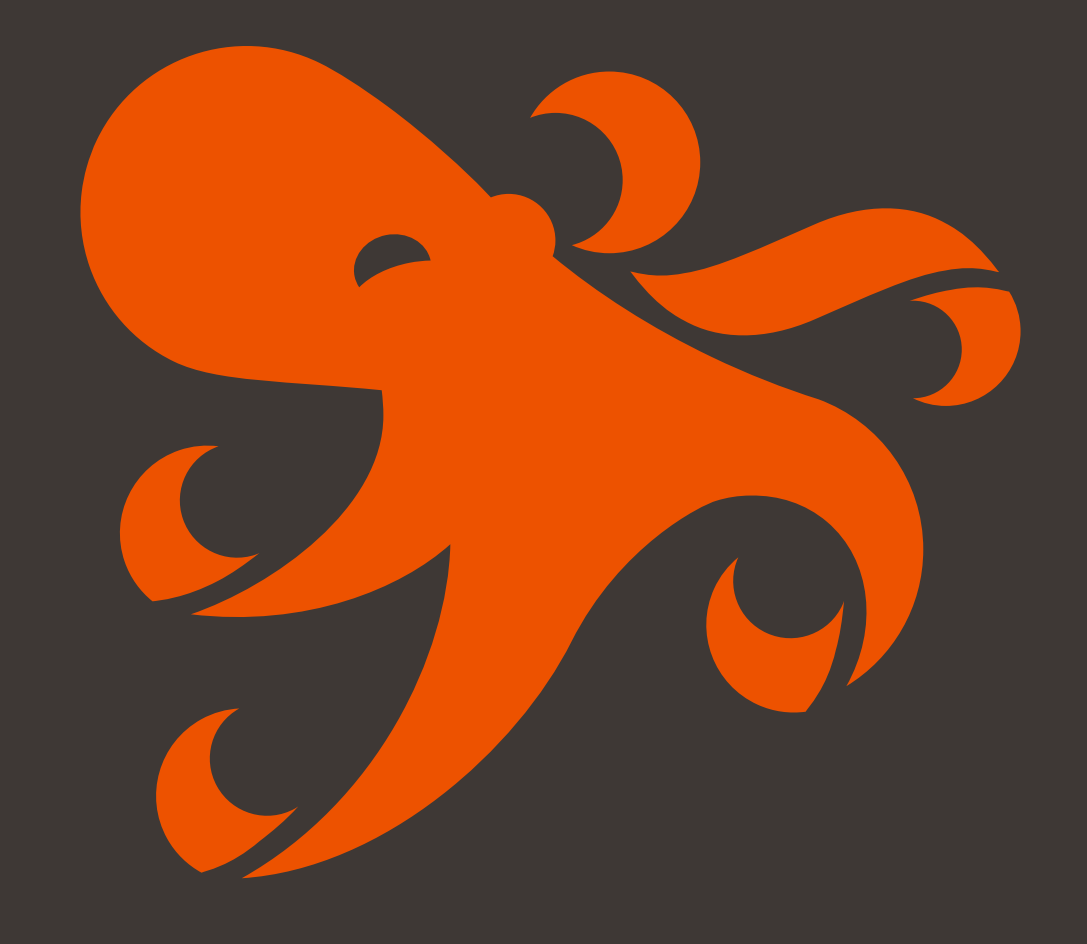

# **SPREAD**<br>for customer family